## **BEDIENUNGSANLEITUNG**

## **SLESA-IP DMX512 EtherNet Interface**

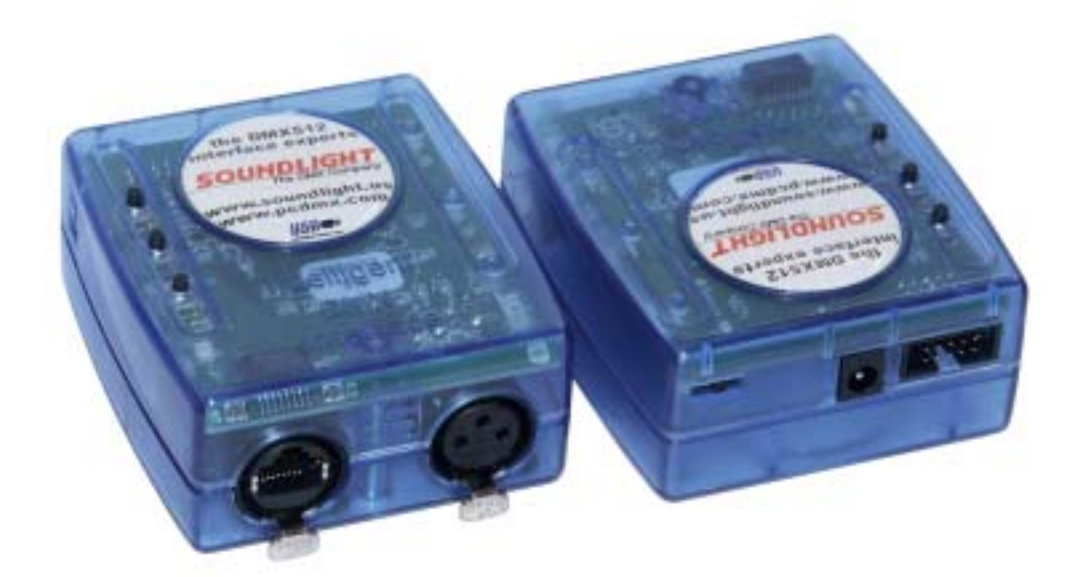

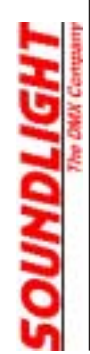

(C) SOUNDLIGHT 2004-2006 \* ALLE RECHTE VORBEHALTEN \* KEIN TEIL DIESER ANLEITUNG DARF OHNE SCHRIFTLICHE ZUSTIMMUNG DES HERAUSGEBERS IN IRGENDEINER FORM REPRODUZIERT, VERVIELFÄLTIGT ODER KOMMERZIELL GENUTZT WERDEN. \* WIR HALTEN ALLE ANGABEN DIESER ANLEITUNG FÜR VOLLSTÄNDIG UND ZUVERLÄSSIG. FÜR IRRTÜMER UND DRUCKFEHLER KÖNNEN WIR JEDOCH KEINE GEWÄHR ÜBERNEHMEN. VOR INBETRIEBNAHME HAT DER ANWENDER DIE ZWECKMÄSSIGKEIT DES GERÄTES FÜR SEINEN GEPLANTEN EINSATZ ZU PRÜFEN. SOUNDLIGHT SCHLIESST INSBESONDERE JEDE HAFTUNG FÜR SCHÄDEN -SOWOHL AM GERÄT ALS AUCH FOLGESCHÄDEN- AUS, DIE DURCH NICHTEIGNUNG, UNSACHGEMÄSSEN AUFBAU, FALSCHE INBETRIEBNAHME UND ANWENDUNG SOWIE NICHTBEACHTUNG GELTENDER SICHERHEITSVORSCHRIFTEN ENTSTEHEN.

SOUNDLIGHT *The DMX Company* Bennigser Strasse 1 D-30974 Wennigsen-Steinkrug Tel. +49-(0)5045-912 93-11

#### **Vielen Dank, daß Sie sich für ein SOUNDLIGHT Gerät entschieden haben.**

Die SOUNDLIGHT EASY STAND ALONE Box SLESA-IP ist ein intelligentes Interface, über das Sie sowohl mit Ihrem Rechner DMX512 Daten ausgeben können, als auch über das Interface eigenständig abfahren können. Die Box ist mit allen Standard-Lichtsteueranlagen verwendbar. Zu ihren besonderen Vorzügen zählen:

- **einfache Programmierung** Die im Lieferumfang enthaltene Software EASY STAND ALONE ist mit den Interface-Varianten USBDMX1 und USBDMX1-LC kompatibel
- **Timersteuerung** durch eingebaute Real-Time Clock Funktionen
- **universelle Anbindung** durch EtherNet oder direkten Internet-Anschluß
- **höhere Systemleistung** durch schnellere CPU und erweiterten Speicher.

#### Technische Daten

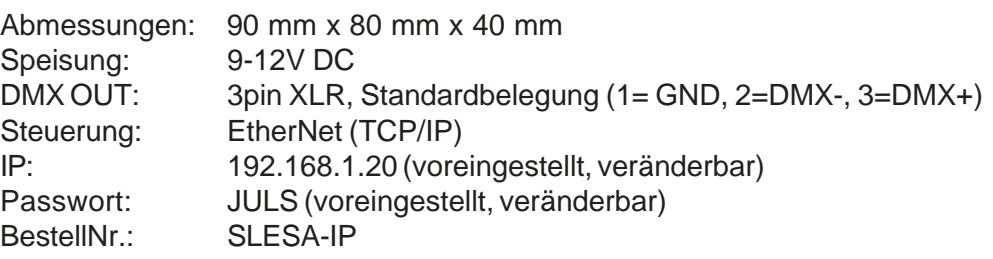

# Auspacken

Packen Sie das Gerät vorsichtig aus der Verpackung aus. Sie sollten folgende Teile vorfinden:

- 1. Das Interface
- 2. Zwei Netzwerkkabel
- 3. Ein Steckernetzteil
- 4. eine CD
- 5. Diese Anleitung

Die Ware hat unser Werk in einwandfreiem Zustand verlassen. Bei Beschädigungen kontaktieren Sie bitte umgehend den verantwortlichen Frachtführer (Post/DHL, UPS, Fedex) und veranlassen eine schriftliche Schadensaufnahme. Erst dann ist uns eine Bearbeitung und eine Ersatzlieferung möglich. Bei Rückfragen stehen wir Ihnen jederzeit gern zur Verfügung.

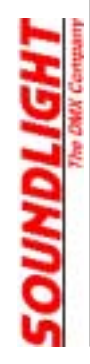

Zur Inbetriebnahme benötigen Sie einen PC oder Laptop mit Windows 2000 oder XP sowie einem 10/100MB Netzwerkanschluß (RJ45).

1. Interface anschliessen

Verbinden Sie das Interface mit dem Steckernetzteil und schalten Sie das Interface mit dem Schiebeschalter ein. Als Betriebsanzeige sollte eine gelbe LED leuchten. Nach kurzer Zeit fängt die rote LED an, schnell zu blinken und signalisiert damit DMX Datenausgabe.

2. Netzwerk anbinden

Verbinden Sie nun die Netzwerkbuchse des Interface mit der Netzwerkbuchse Ihres PC. Dabei gibt es zwei Möglichkeiten, wobei wir zunächst diese empfehlen:

- Benutzen Sie das schwarze Kabel (Crosslink-Kabel)

- Verbinden Sie Interface und PC direkt, ohne dass andere Netzwerkgeräte angeschlossen sind.

- Konfigurieren Sie Ihren PC auf die Netzwerkadresse (feste IP) 192.168.001.100

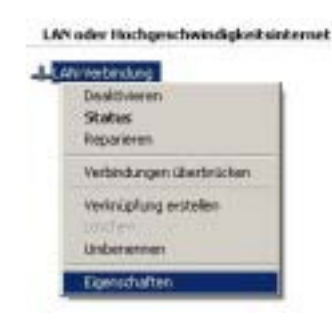

Dazu klicken Sie auf START -> EINSTELLUNGEN -> NETZWERKVERBINDUNGEN.

Wählen Sie die LAN-VERBINDUNG aus und klicken Sie dort auf den Tab EIGENSCHAFTEN.

In dem nun sich öffnenden Pop-Up Menü wählen Sie das Protokoll TCP/IP

Es öffnet sich dann ein Fenster, in dem Sie die angegebene Adresse eintragen können. Klicken Sie dazu die Auswahl "Folgende Adresse verwenden". Als Submaske tragen Sie 255.255.255.000 ein. Bestätigen Sie dann mit OK.

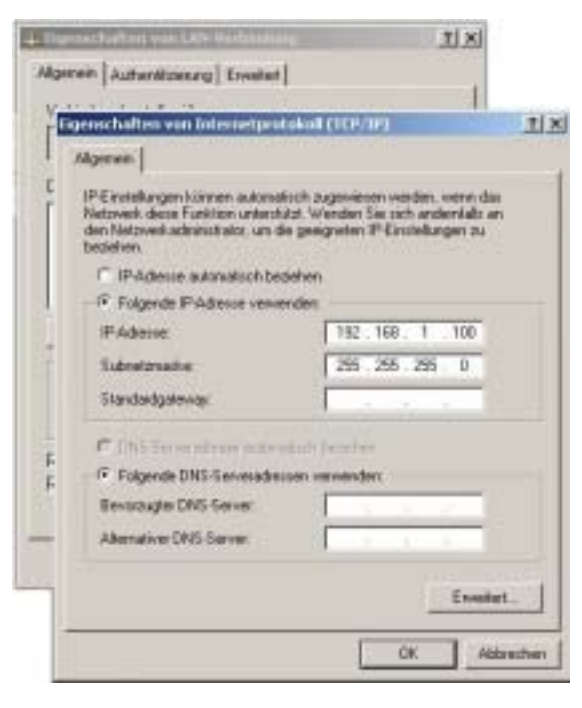

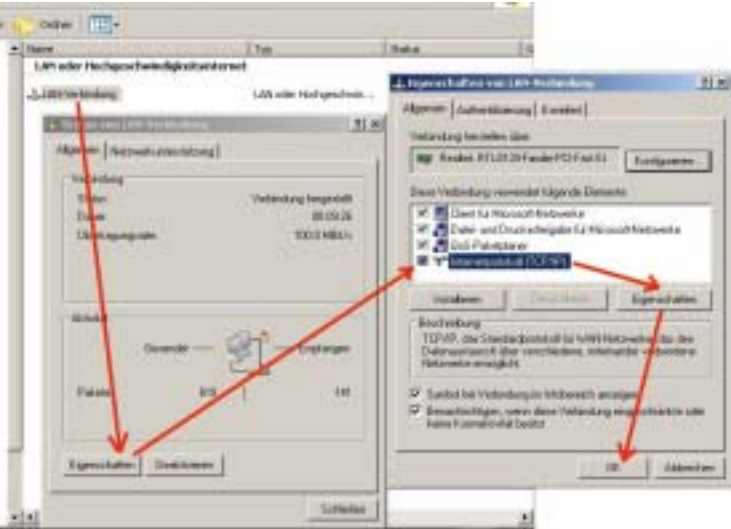

Damit ist die Netzwerkadresse für den Computer gesetzt: 192.168.1.100. Das SLESA-IP Interface ist werksseitig mit der Adresse 192.168.1.20 initialisiert. Da beide zur selben "Adressfamilie" (192.168.1) gehören, können sie nun miteinander kommunizieren.

Dazu muß nun das Anwenderprogramm installiert und gestartet werden.

3

#### **3. Software installieren**

Legen Sie die CD ein und installieren Sie das Paket EASY STAND ALONE.

#### **4. Software starten**

Starten Sie das Programm. Bei der Initialisierung wird das Vorhandensein eines Interface geprüft; d.h., das Interface muß mit dem Rechner verbunden sein, bevor Sie das Programm starten. Ein nachträgliches Anstecken des Interface hat nicht zur Folge, dass dann auch eine Verbindung zwischen Programm und Interface besteht. Abziehen des Interface während der Session beendet die Kommunikation PC-Interface.

Beim Start wird das Interface erkannt und mit Seriennummer (siehe Aufkleber im Inneren des Interface!) und IP-Adresse angezeigt. Klicken Sie auf "IN ORDNUNG", um das Programm mit der angegebenen Auswahl zu starten.

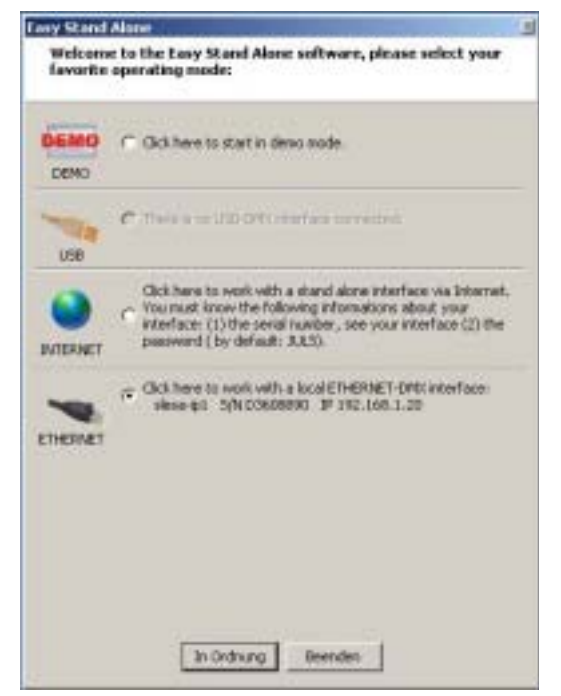

# Easy Stand Alone Software

Eine ausführliche Beschreibung des EASY STAND ALONE Programms finden Sie im elektronischen Online-Manual, das der Software beiliegt. Sie finden dort zwei Dateien: MANUAL\_ESA.PDF Adobe Acrobat Reader Datei, lesbar mit dem kostenlosen Reader

(www.adobe.com) MANUAL\_ESA.CHM Windows Hilfedatei (in das Programmverzeichnis kopieren! Aufruf aus der Software mit F1)

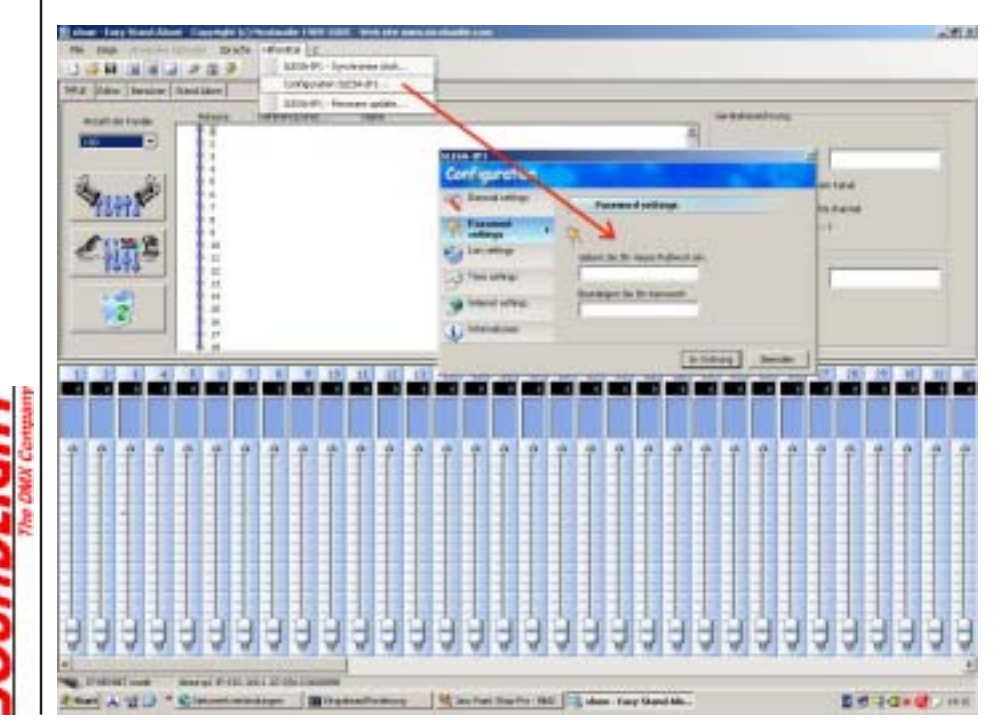

## Konfiguration

Für den Internet-Zugriff auf das Interface lassen sich sowohl die IP-Adresse als auch das Passwort modifizieren.

**ACHTUNG!** Merken Sie sich ein verändertes Passwort gut! Es gibt keine Möglichkeit, das Passwort auszulesen! Der Zugriff auf das Interface ist nur mit einem bekannten Passwort möglich. Ein RESET kann nur durch das (kostenpflichtige) Aufspielen neuer Software im Werk erfolgen!

## Inbetriebnahme mit EtherNet-Switch

Das Interface kann wahlweise auch an einem Netzwerk betrieben werden. In diesem Falle muß die Verbindung mit einem freien Port des EtherNet-Switches, an den auch der PC angeschlossen ist, erfolgen. Benutzen Sie hierfür das rote oder das graue Verbindungskabel (1:1 Anschlußleitung). Ein Betrieb mit dem Crossover-Kabel (schwarz) ist in diesem Falle nicht möglich.

Auch in diesem Falle muss zunächst die IP-Adresse des PC wie oben angegeben konfiguriert werden. Wenn Sie mit der Einstellung und der Konfiguration des SLESA-IP Interfaces vertraut sind, können Sie die IP-Adresse auf eine Ihnen genehme Adresse einstellen.

Bei Betrieb des PC an einem Router mit DHCP-Adreßzuweisung muß das Interface auf eine Adresse konfiguriert werden, die der Netzfamile entspricht (z.B. 192.168.0.) und dann auf eine Adresse gesetzt werden, die der DHCP-Server nicht bedient (z.B. DHCP-Server auf Adressen 001 bis 150 beschränken, und dem Interface dann die Adresse 160 zuweisen). Bitten sie Ihren Netzwerkadministrator um Unterstützung bei einer solchen Einstellung.

#### **Hilfe**

#### **Das Interface ist nicht ansprechbar**

Es wurde das falsche RJ45-Anschlußkabel benutzt (direkt: nur mit Crossover-Kabel; am Switch oder Hub: nur mit 1:1 Kabel). Oder es stimmt die Zuordnung der IP-Adressen nicht. Prüfen Sie zunächst Ihren PC. Starten Sie ein DOS-Fenster und geben Sie ein:

IPCONFIG <enter>

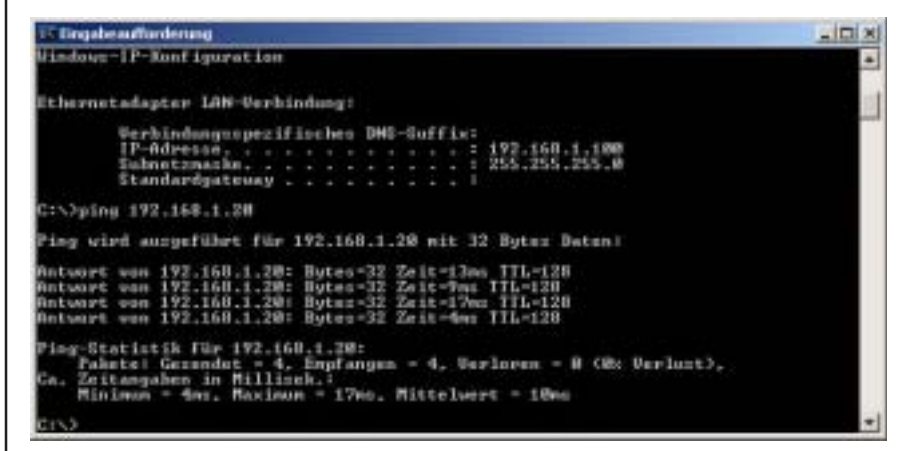

Bei korrekter Einrichtung müssen dann die nebenstehend eingetragenen Angaben erscheinen.

Prüfen Sie mit dem PING-Kommando, ob das Interface im Netz erreichbar ist. Falls nicht, überprüfen Sie die Verkabelung oder die Netzwerkkarte.

## Störung

Ist anzunehmen, daß ein gefahrloser Betrieb nicht mehr möglich ist, so ist das Gerät außer Betrieb zu setzen und gegen unbeabsichtigten Betrieb zu sichern. Das trifft zu, wenn:

- das Gerät sichtbare Beschädigungen aufweist;
- das Gerät nicht mehr funktionsfähig ist;
- Teile im Innern des Gerätes lose oder locker sind;
- Verbindungsleitungen sichtbare Schäden aufweisen.

## Gewährleistung

Die Gewährleistung für dieses Gerät beträgt 1 Jahr. Sie umfasst die kostenlose Behebung der Mängel, die nachweisbar auf die Verwendung nicht einwandfreien Materials oder Fabrikationsfehler zurückzuführen sind.

Die Gewährleistung erlischt:

- bei Veränderungen und Reparaturversuchen am Gerät;
- bei eigenmächtiger Veränderung der Schaltung;
- Schäden durch Eingriffe fremder Personen;
- Schäden durch Nichtbeachtung der Bedienungsanleitung und des Anschlußplanes;
- Anschluß an eine falsche Spannung oder Stromart;
- Fehlbedienung oder Schäden durch fahrlässige Behandlung oder Missbrauch.

# CE-Konformität

Die Baugruppe ist mikroprozessorgesteuert und verwendet Hochfrequenz (20 MHz Quartz). Das

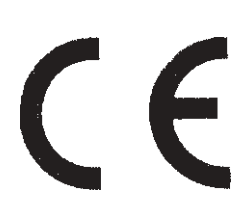

Interface wurde in unserem Labor gemäß EN55022B und IEC65/144 geprüft. Damit die Eigenschaften des Interface in Bezug auf die CE-Konformität (leitungsgebundene und feldgeführte Störabstrahlung) erhalten bleiben, ist es notwendig, daß zum Anschluß stets ordnungsgemäß abgeschirmte Leitungen (bevorzugt AES/EBU-Kabel) zur Anwendung kommen und die Schirmung korrekt angeschlossen ist.

**Hinweis:** Die Abschirmung darf nicht mit einem signalführenden Leiter zusammenkommen.

#### Service

Innerhalb des Gerätes sind KEINE vom Anwender zu bedienenden oder zu wartenden Teile enthalten. Sollte Ihr SLESA-IP einmal einen Service benötigen, dann senden Sie das Gerät bitte gut verpackt frachtfrei an das Werk ein.

## End of Lifetime

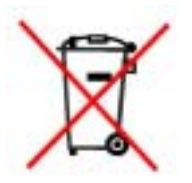

Ist das Ende der Lebensdauer des Gerätes erreicht, so muß es über die kommunalen Sammelstellen für Elektronik-Recycling entsorgt werden. Dieses Gerät darf nicht über den Hausmüll entsorgt werden. SOUNDLIGHT ist dem Rücknahmesystem für Elektrogeräte (EAR) angeschlossen.

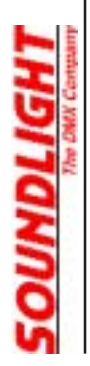